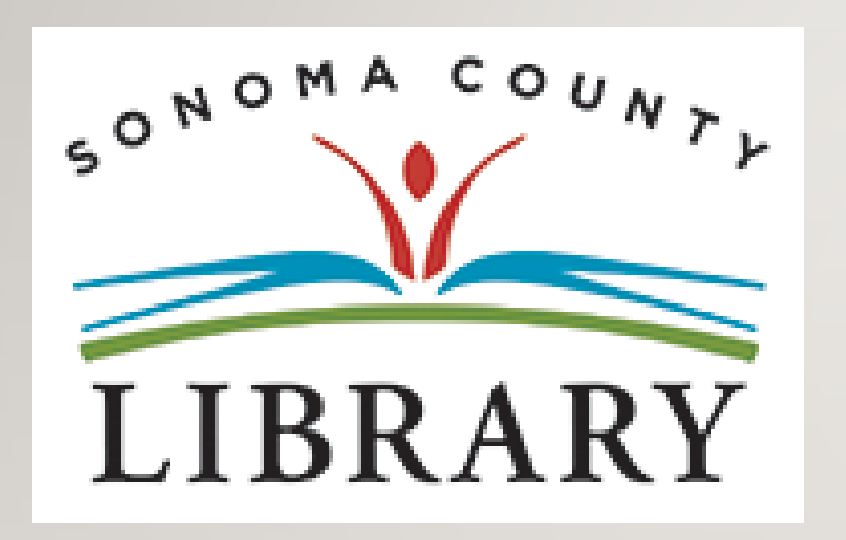

#### Greetings and Welcome to the **Student Success Tutorials Series**

Today we will access **Tutor.com** using your **Student OneCard** account.

If your school isn't participating in the **Student OneCard** program yet, you can access these resources with a regular Library Card and PIN.

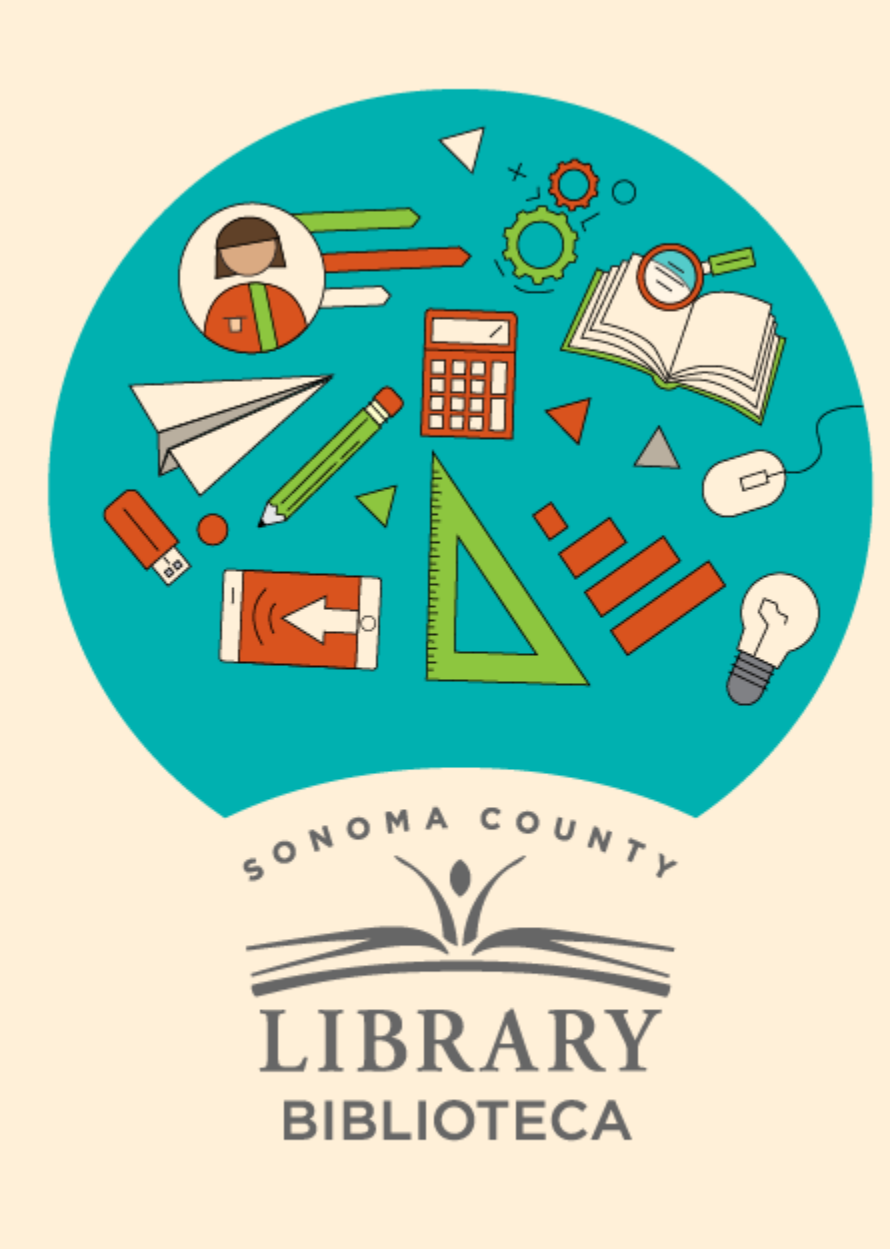

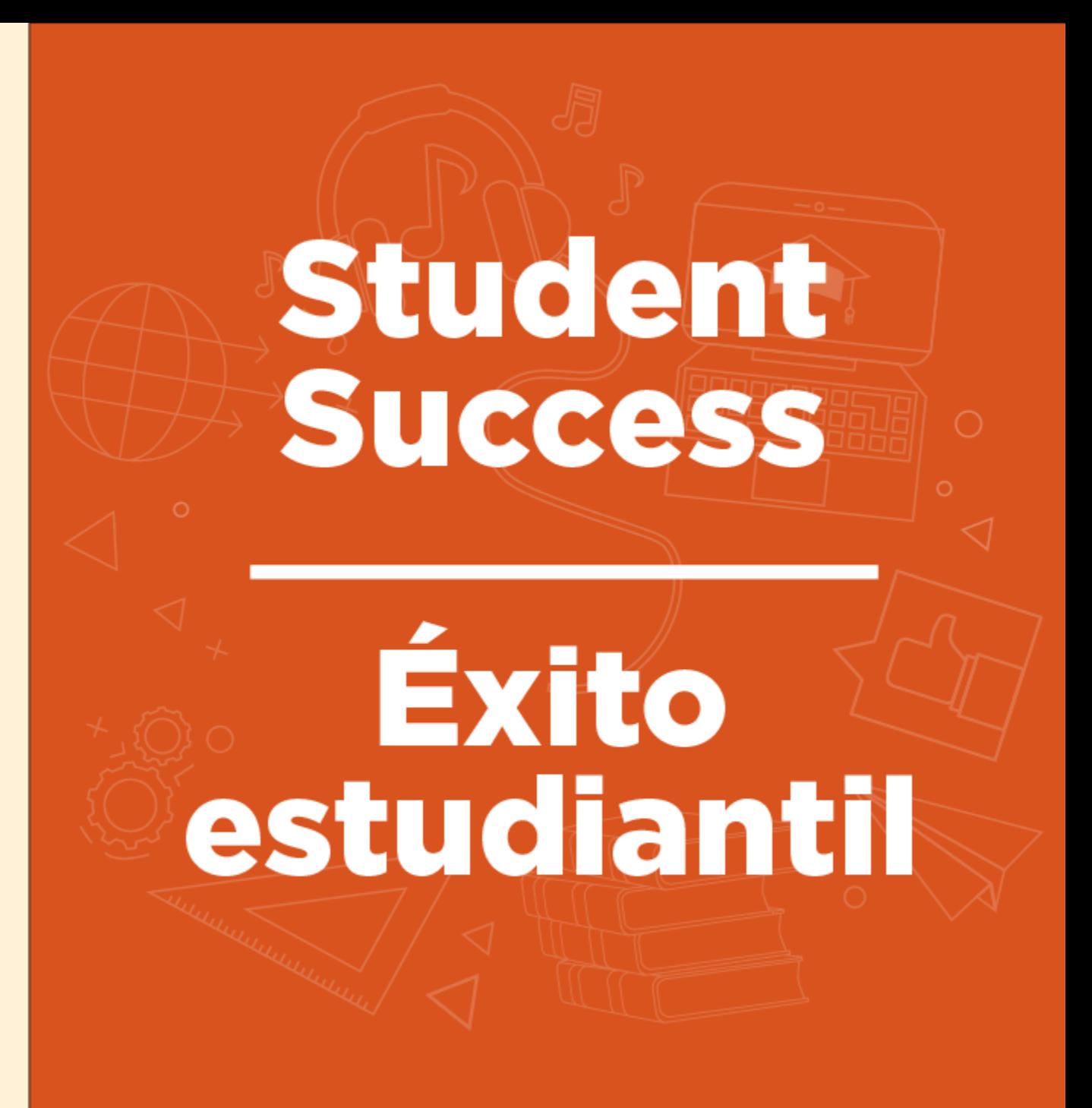

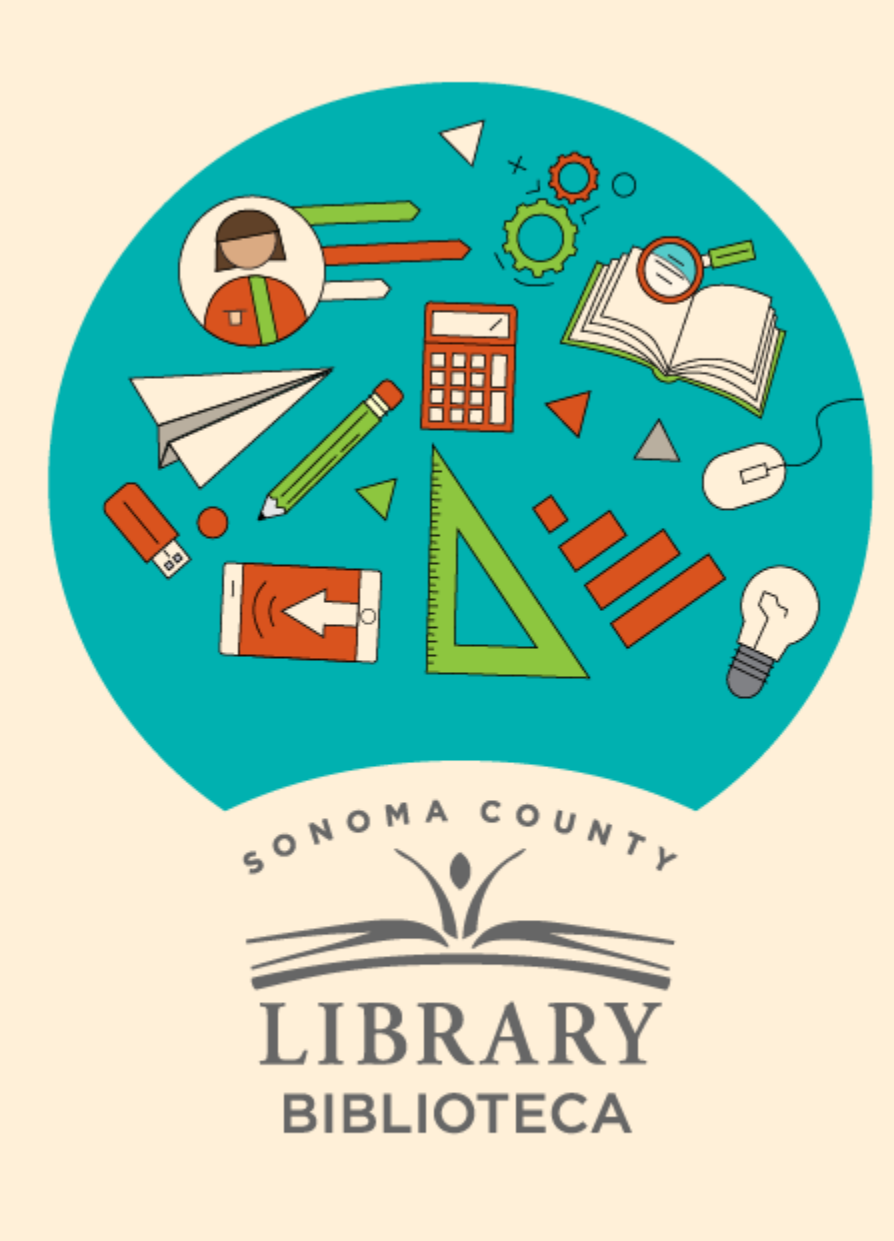

# Accessing Tutor.com With Your Student One Card

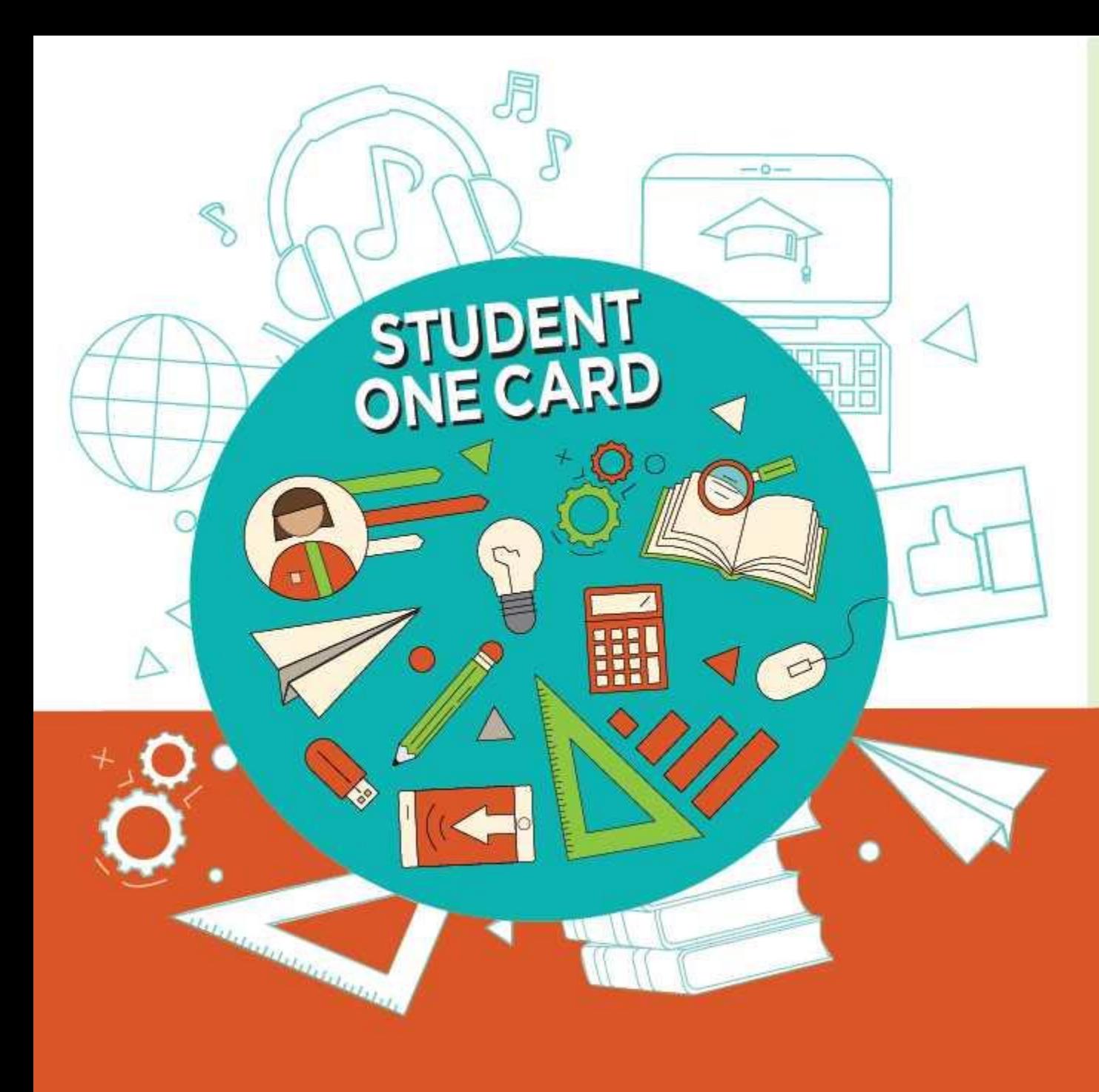

**Get free access** to library resources with your Student OneCard

Obtenga acceso gratuito a los recursos de la biblioteca con tu Student OneCard

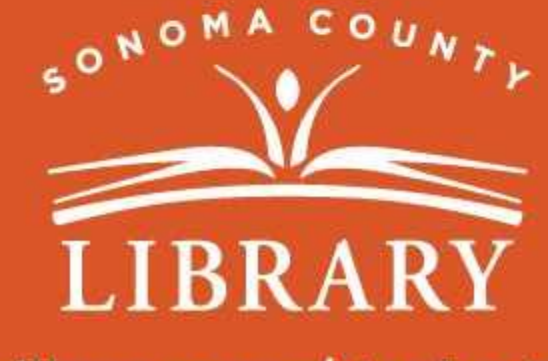

sonomalibrary.org/studentonecard

## Have your **Student OneCard** Ready

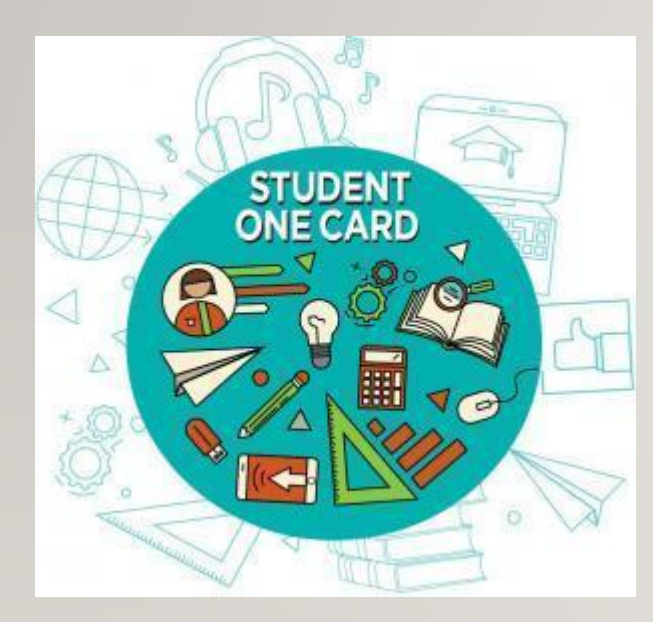

You will need to know your school district prefix and school issued student ID number.

**Account number examples:** SRCS123456 or RVUSD123456

**Pin example:** (Year of birth) 2006 or 2012

Call any **Sonoma County Library** location for help finding your **Student OneCard** number.

Please refer to <https://sonomalibrary.org/student-onecard> for more information regarding your **Student OneCard**.

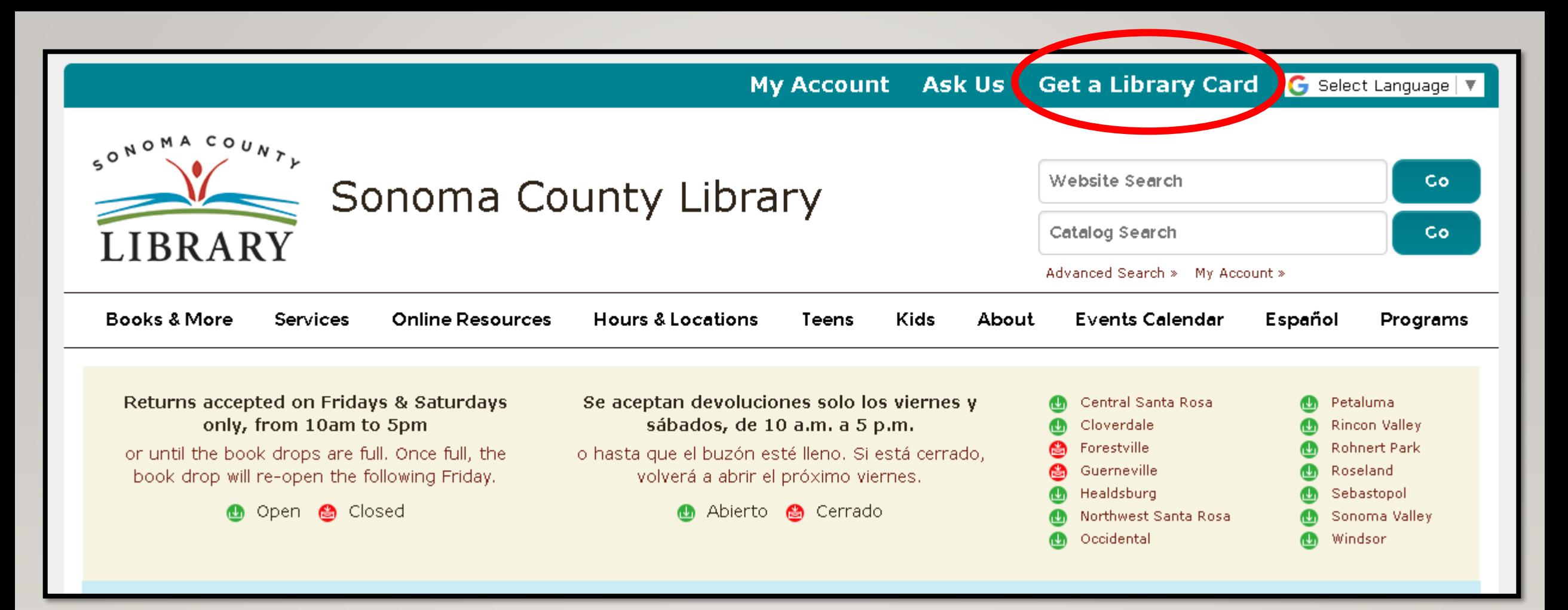

If you don't have a **Student OneCard**, you'll need a Sonoma County Library account. If you don't already have one, sign-up for an e-card at **<sonomalibrary.org>**

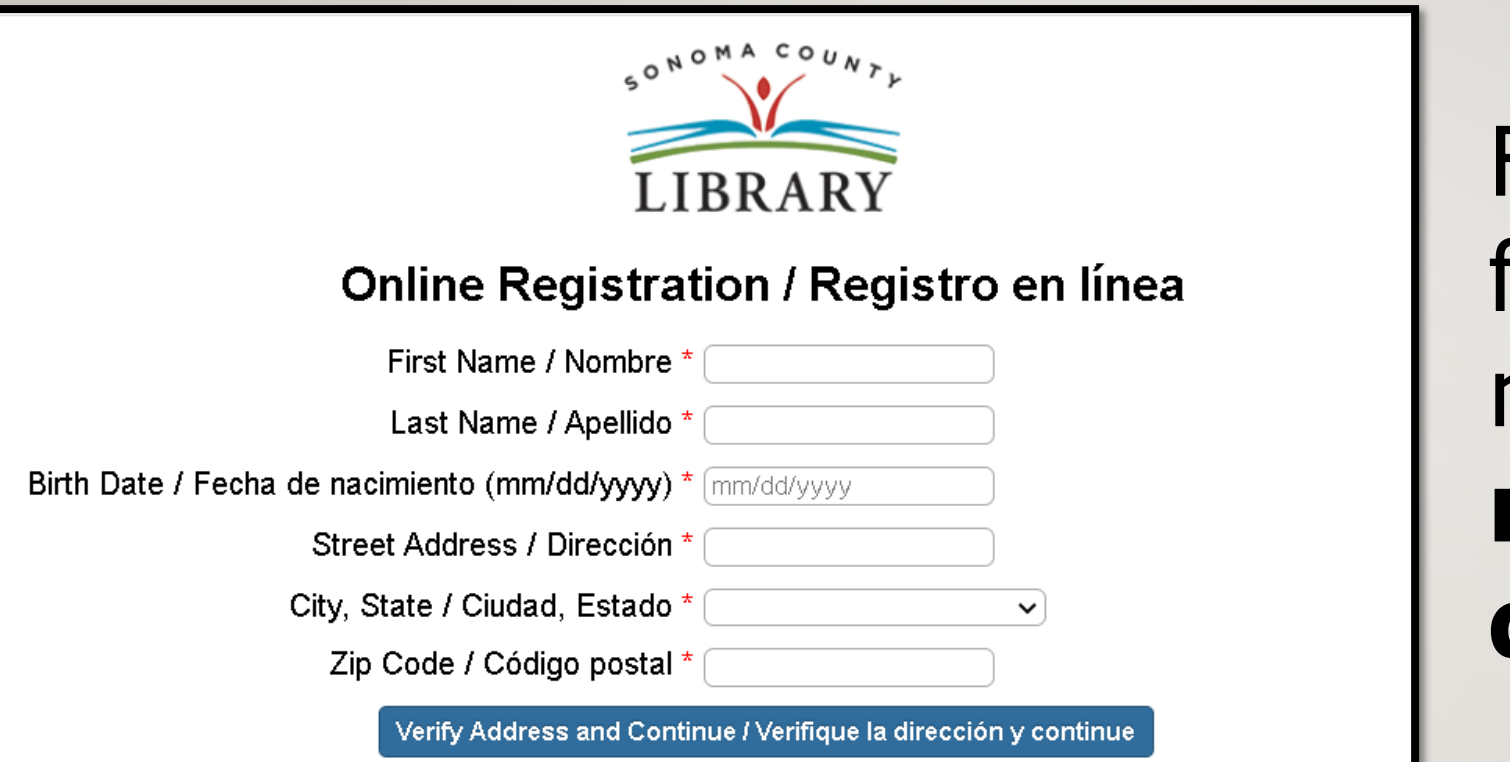

First, fill out this form. Be sure to note your **account number**, and **four digit pin**.

#### Then, when you're done…

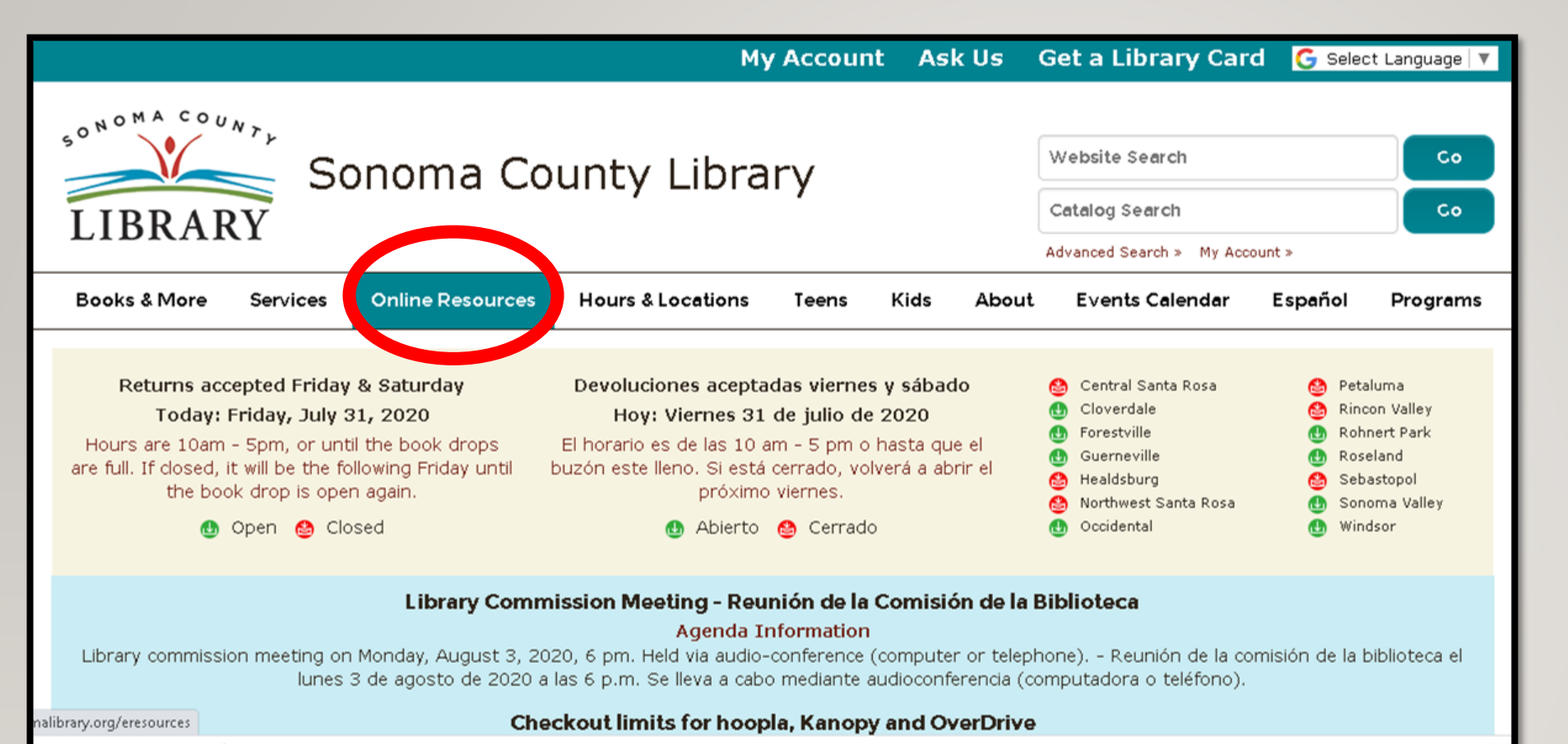

### Access **Tutor.com** 24 hours a day using the **Online Resources**  tab

#### Visit **[sonomalibrary.org](http://sonomalibrary.org)**, your 24 hour a day **Sonoma County Library branch**

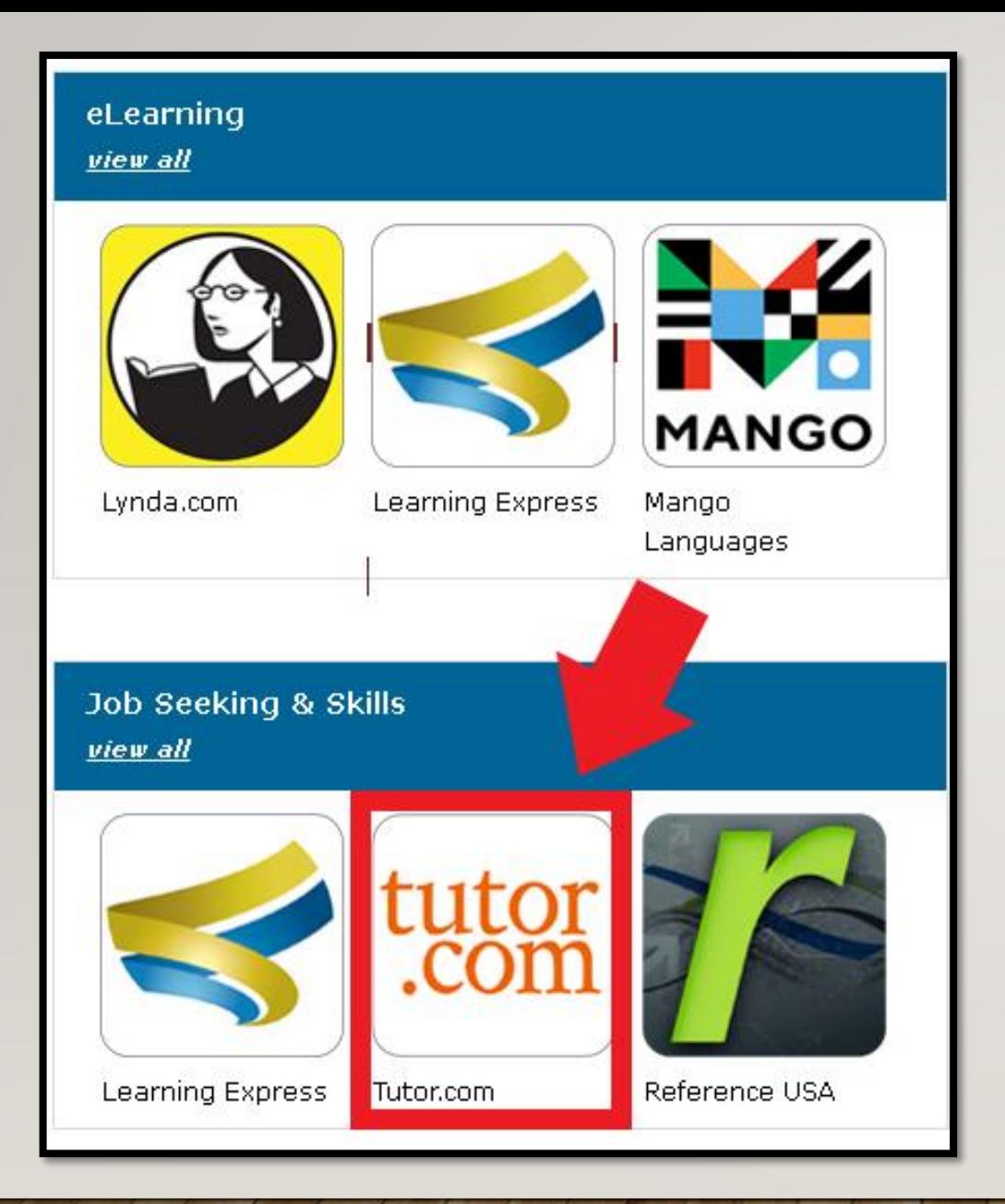

### Click on the **Tutor.com** icon under "**Job Seeking & Skills**."

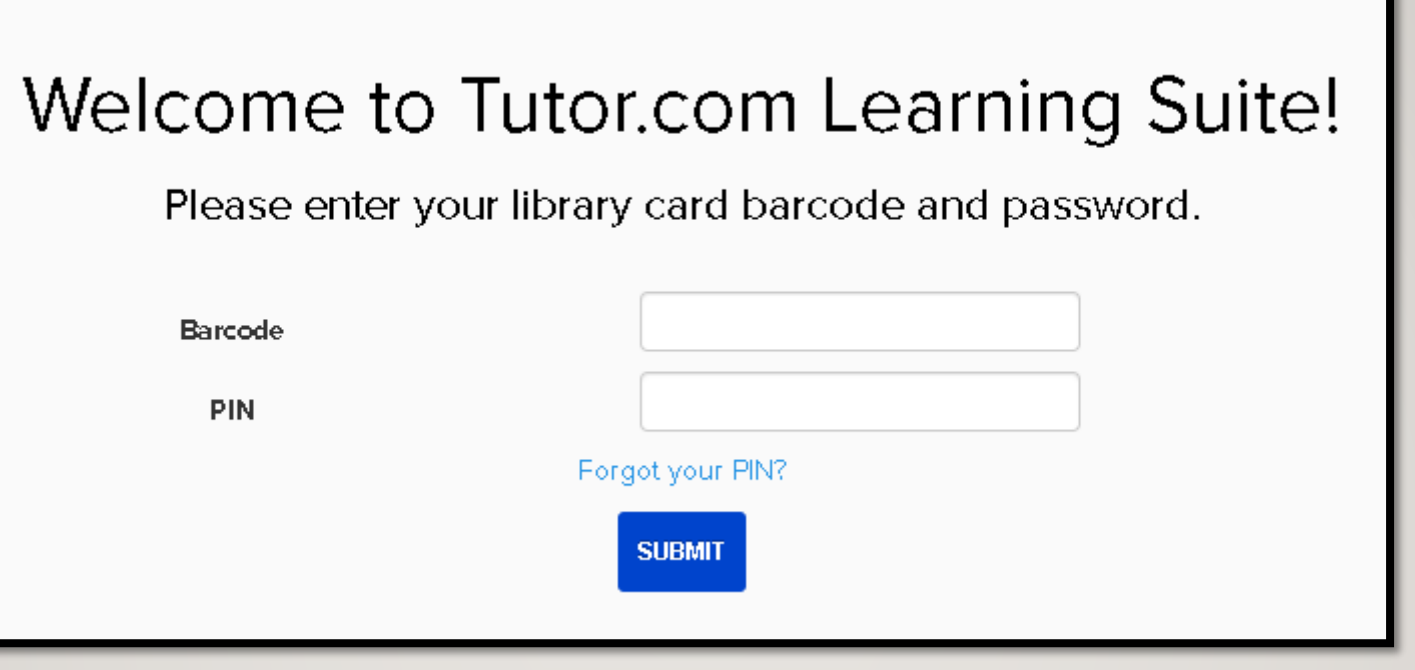

You will be prompted to enter your library card number, **Student OneCard** number, or **eCard** number along with your PIN.

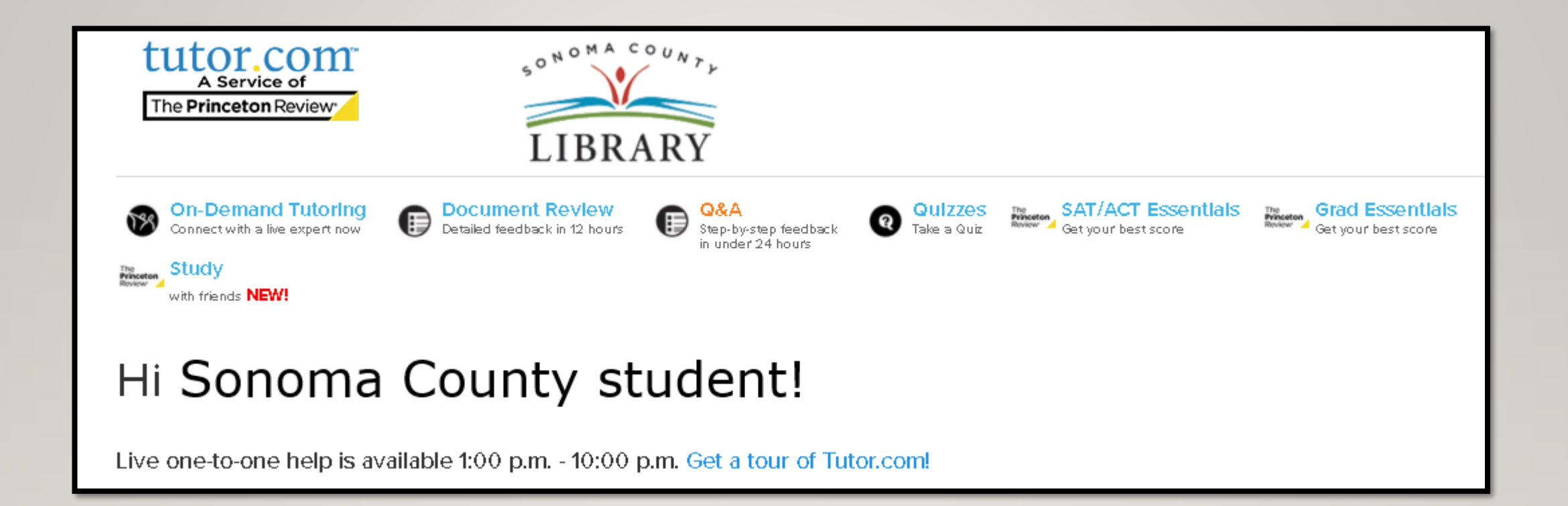

#### You're now ready to enjoy **Tutor.com**!

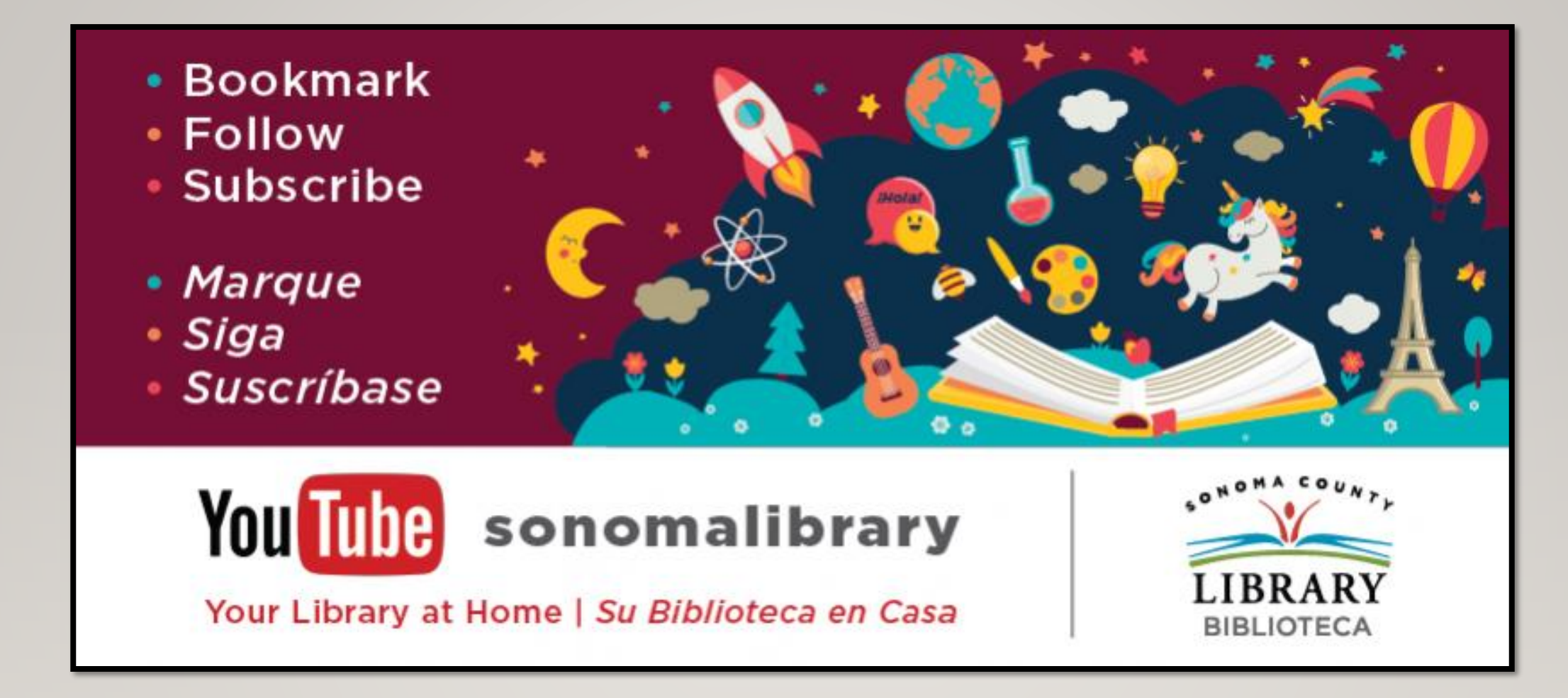

Follow us for more helpful videos or get help from a librarian @ <sonomalibrary.org>

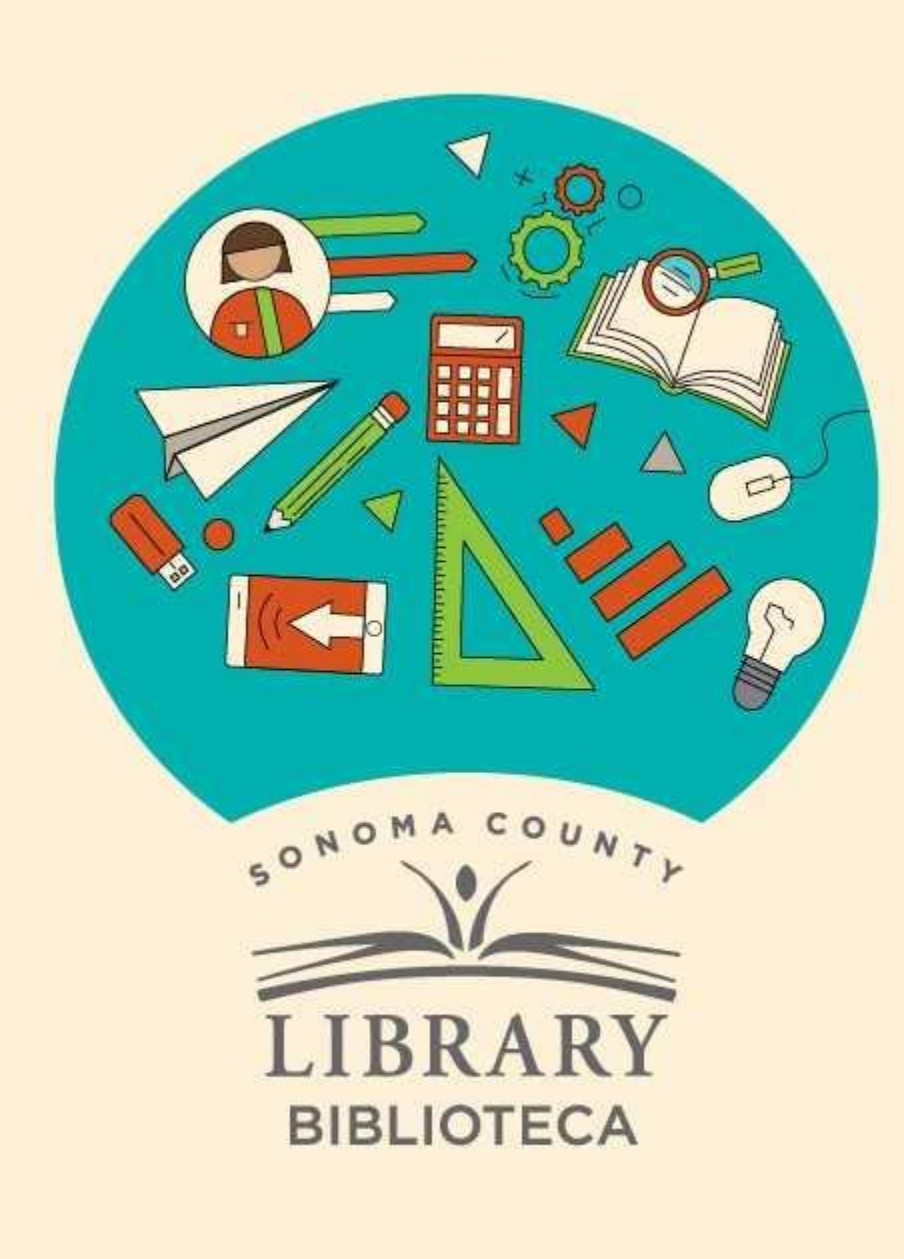

## **Thank You for Watching** Gracias por ver este video

For more information and to search additional resources please visit:

Para más información y para buscar recursos adicionales por favor visita:

> sonomalibrary.org/kids/ supporting-student-success

> Follow us & subscribe Síguenos y suscríbete

 $|O|$   $|O|$